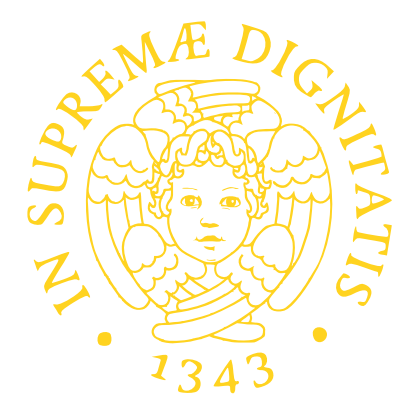

## PROGETTO DI STATISTICA II DOCENTE: PROF. F.FLANDOLI A.A. 2015-2016

Carmine Frascella

Come

12 dicembre 2015

## **Indice**

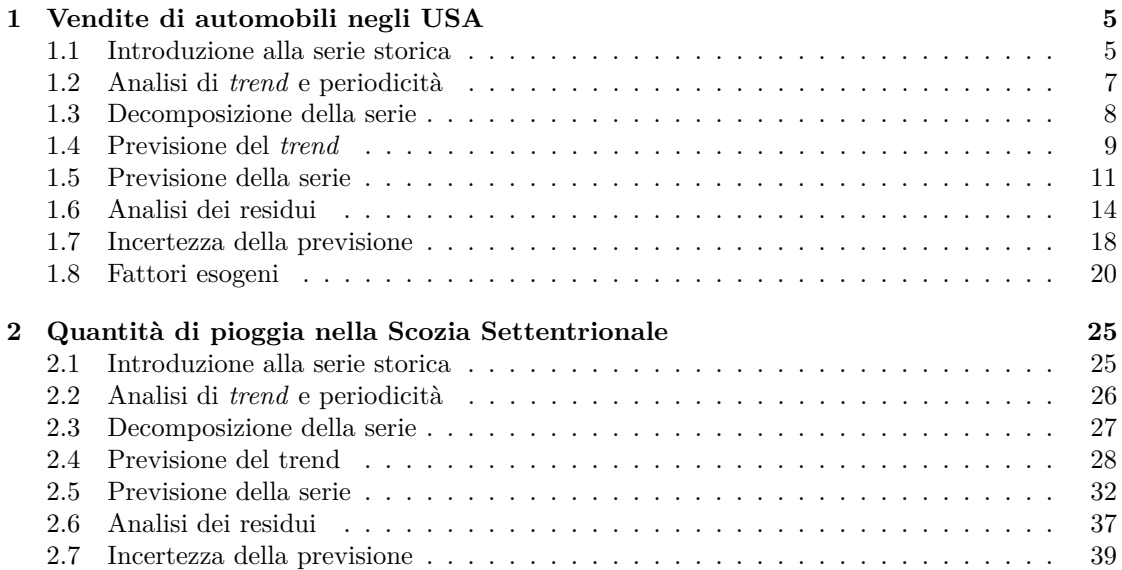

# <span id="page-4-0"></span>**Capitolo 1 Vendite di automobili negli USA**

## <span id="page-4-1"></span>**1.1 Introduzione alla serie storica**

Essendo un appassionato di corse automobilistiche e di automobili in generale, non potevo evitare di spulciare tra i dati relativi alle vendite in quest'ambito, per cercare di ottenere una serie storica con un *trend* accentuato.

Ho quindi raccolto i dati relativi alle vendite di automobili negli USA dal 1992 al 2014 (ho escluso i dati relativi a quest'anno perchè ovviamente incompleti), espressi in milioni di dollari statunitensi, su base mensile.

Il sito da cui ho raccolto i dati è l'equivalente americano del sito dell'ISTAT:

#### <http://www.census.gov/retail/marts/www/adv441x0.txt>

Il formato dei dati è il seguente:

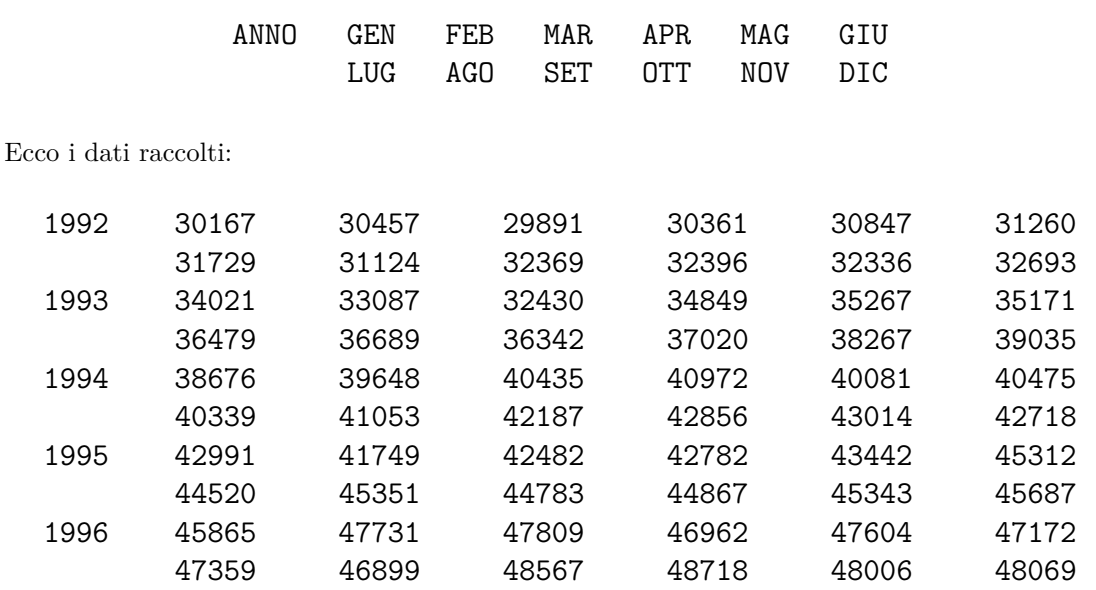

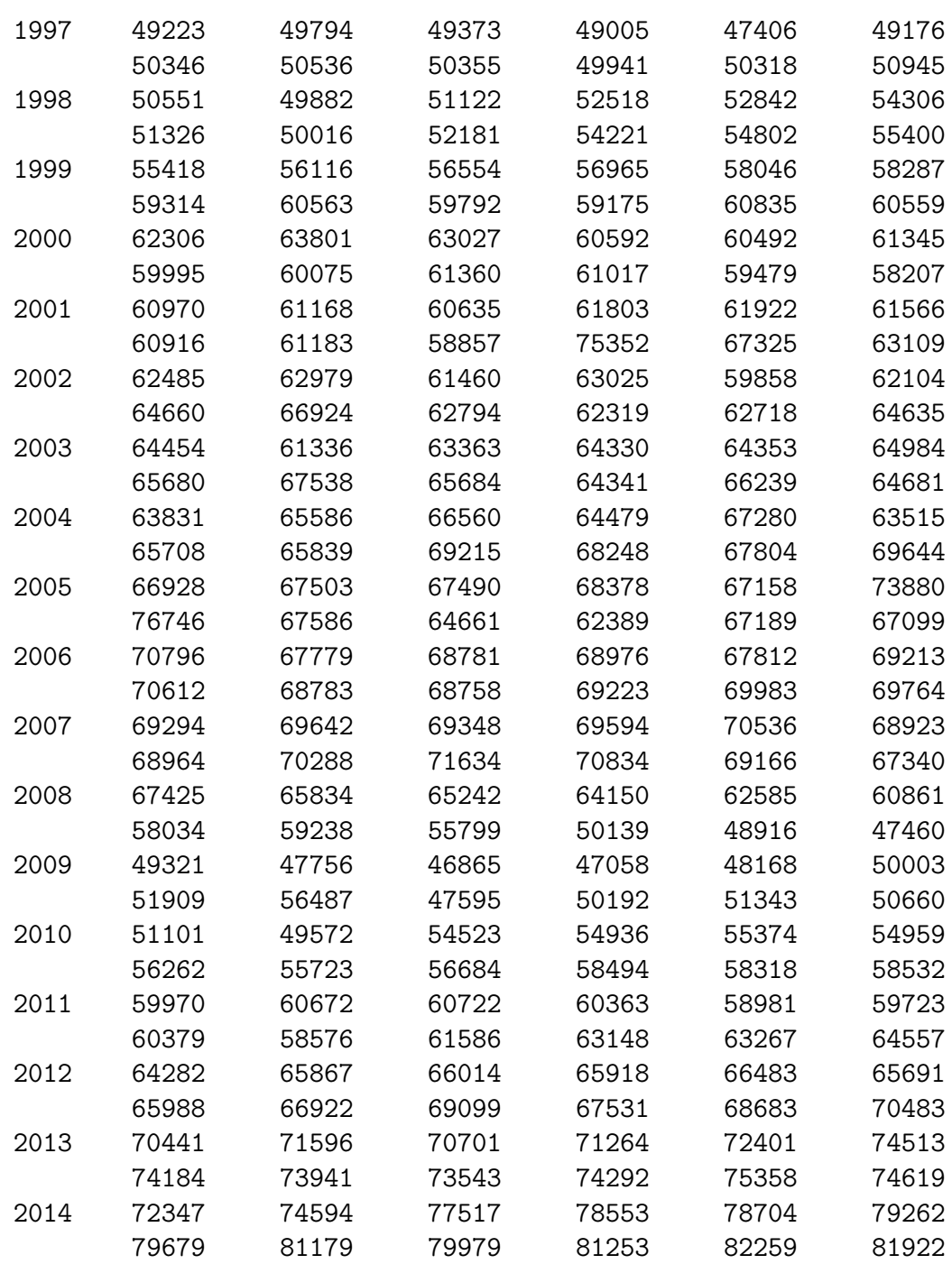

## <span id="page-6-0"></span>**1.2 Analisi di** *trend* **e periodicità**

Vediamo ora di produrre un *plot* dei dati raccolti: la sensazione è che, essendo gli Stati Uniti un insieme di Stati economicamente potenti e non in crisi economica, il *trend* sia crescente, in linea con l'aumento della potenza economica della federazione.

Digitiamo allora su **R**, dopo aver copiato la tabella di dati:

```
> A.1 <- read.table("clipboard")
> A.2 = A.1[, 2:13]> X = c(t(A.2))> vendite.auto = ts(X,frequency=12,start=c(1992,1))
> ts.plot(vendite.auto,lwd=2,col="red")
```
**Osservazione** Il comando:

 $> A.2 = A.1[, 2:13]$ 

è stato dato per eliminare agevolmente la colonna comprendente gli anni, che non ci serve. Il comando:

 $> X = c(t(A.2))$ 

serve invece per mettere in riga i dati nel giusto ordine.

Si ottiene quindi il grafico seguente:

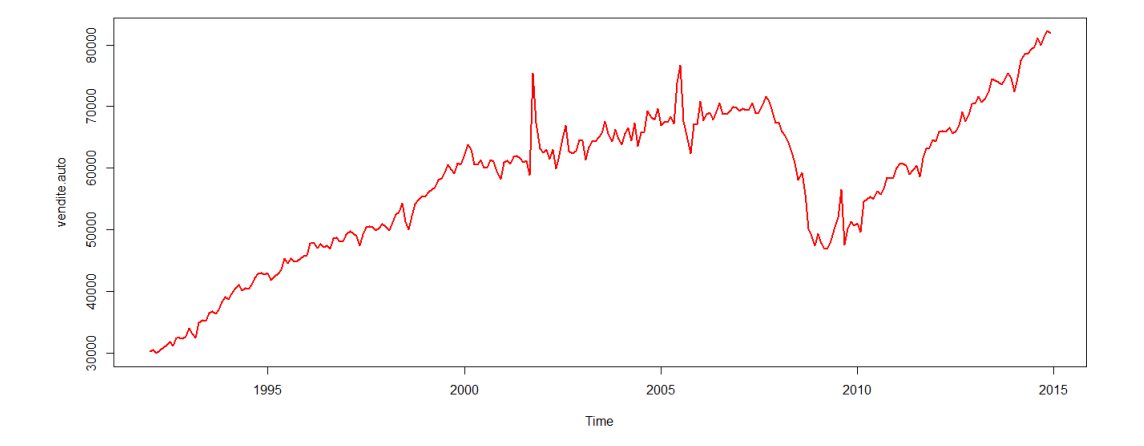

Il grafico mostra che, a meno di un calo brusco delle vendite osservato tra l'inizio del 2008 e la fine del 2009 (occorso a causa di un'effettiva recessione economica occorsa in quel periodo), il *trend* è globalmente ascendente: ciò è evidente.

Valutiamo la presenza di eventuali periodicità. Digitiamo allora:

> acf(vendite.auto,lwd=2,col="orangered")

Series vendite.auto  $\frac{1}{2}$  $\frac{8}{2}$  $\frac{6}{2}$ **ACF**  $\overline{a}$  $\overline{0}$ <sub>8</sub>  $0.5$  $1.0$  $1.5$  $2.0$  $0.0$ 

Il grafico mostra l'assenza di periodicità rilevanti, così come ci aspettavamo dal grafico della serie storica:

## <span id="page-7-0"></span>**1.3 Decomposizione della serie**

Operiamo ora una decomposizione sulla serie storica, per valutare il *trend*, la periodicità annuale, e l'entità del rumore.

Lag

Digitiamo allora:

```
> dec.auto = decompose(vendite.auto)
> plot(dec.auto,col="slateblue")
```
Si ottiene il seguente grafico:

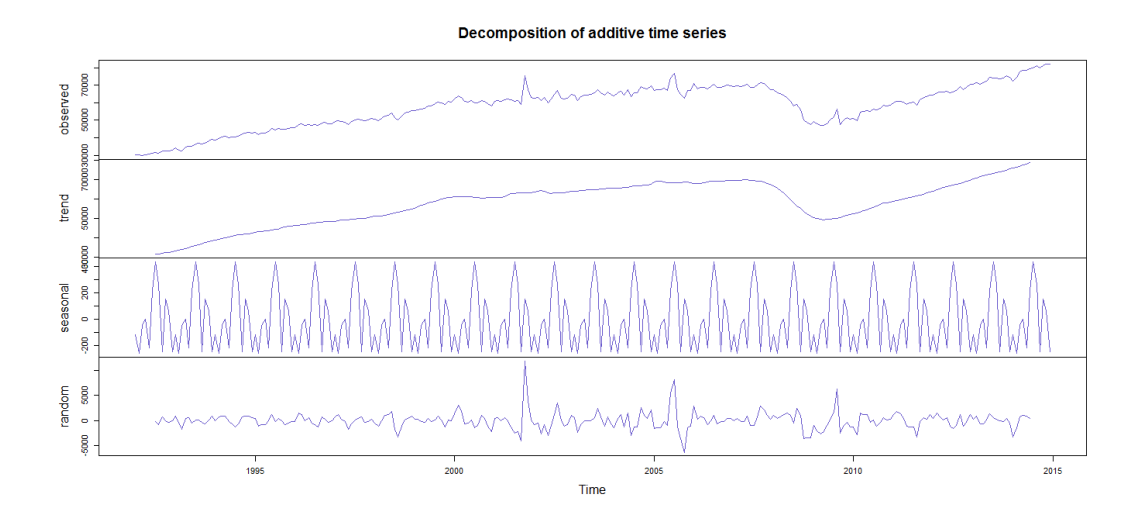

Il rumore risulta abbastanza contenuto, se si escludono i tre o quattro picchi visibili a partire dal 2002.

## <span id="page-8-0"></span>**1.4 Previsione del** *trend*

Cerchiamo ora di effettuare una previsione del trend per l'intero anno del 2015.

Innanzitutto estrapoliamo il trend dalla serie. Invece di usare il comando decompose, però, usiamo il comando stl, dato che riteniamo che il trend discendente registrato negli anni intorno al 2008 sia saltuario, e dovuto a fattori esogeni, e non a un effettiva periodicità della serie.

Effettuando un po' di prove, si scopre che il trend è catturato molto bene già per *k* = 10. Digitiamo quindi:

```
> k = 10> V = vendite.auto
> S = st1(V,k)> T = S$time.series[,2]
```
Diamo un'occhiata a quanto ottenuto, digitando:

```
> plot(S,col="magenta")
```
Si ottiene il seguente grafico:

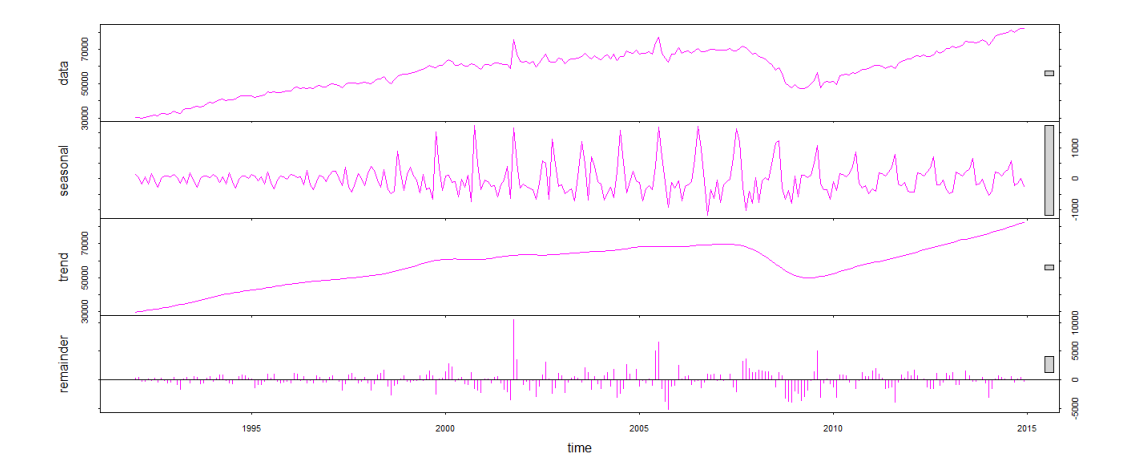

Due osservazioni preliminari:

- Gli errori, soprattutto nell'ultimo periodo, sono molto contenuti;
- Il trend, nell'ultimo periodo, è ascendente con velocità pressochè costante.

Sarà dunque relativamente facile proseguire il trend, anche applicando solamente il metodo (SET) alla serie dei trend.

Digitiamo allora:

```
> HW.auto.trend = HoltWinters(T,gamma=FALSE)
> plot(HW.auto.trend, predict(HW.auto.trend,12),lwd=2)
```
Si ottiene allora il seguente grafico, molto attendibile:

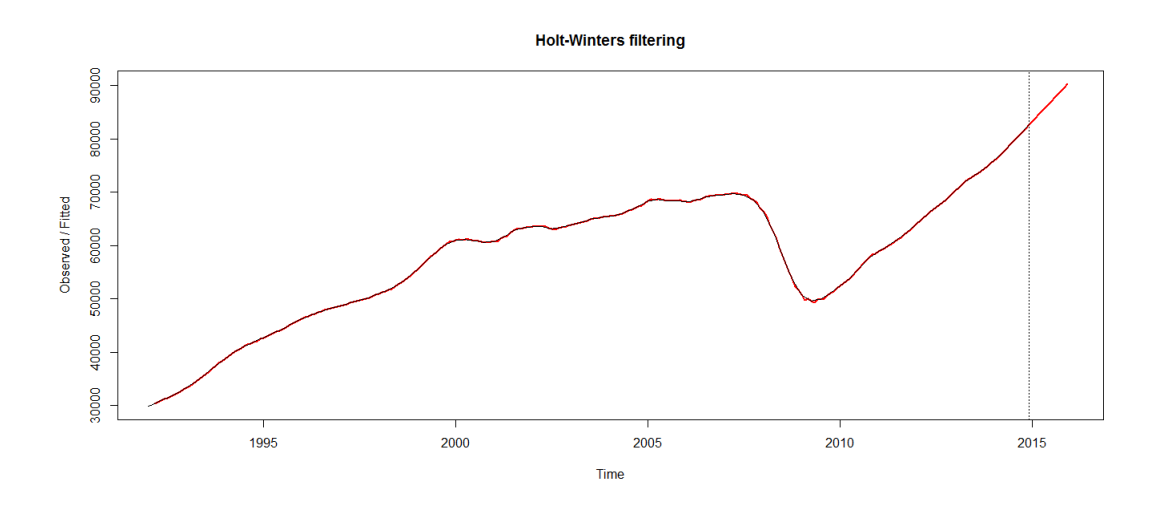

A occhio, la previsione sembra buona (nonostante i dati della previsione appartengano tutti ad una stessa retta, il che non è proprio desiderabile).

Digitando:

### > plot(HW.auto.trend, predict(HW.auto.trend,12,prediction.interval=TRUE),lwd=2)

si ottiene un grafico dove è visibile una banda di confidenza per la previsione, in blu:

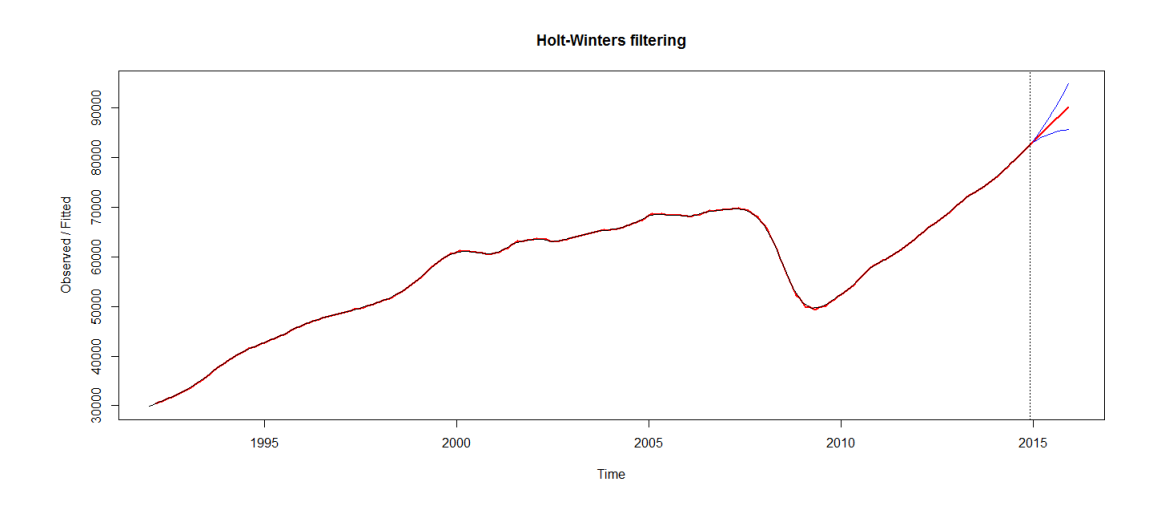

Infine, un dato curioso (ma non troppo). L'ottimalità del trend ottenuto con il comando stl è confermata dal fatto che, digitando:

> HW.auto.trend

si ottengono i coefficienti seguenti:

alpha: 1 beta: 1

## <span id="page-10-0"></span>**1.5 Previsione della serie**

Passiamo ora alla previsione della serie: iniziamo usando il metodo di Holt-Winters. Digitiamo quindi:

```
> HW.auto = HoltWinters(V)
> plot(HW.auto, predict(HW.auto,12),lwd=2)
```
Si ottiene il grafico seguente:

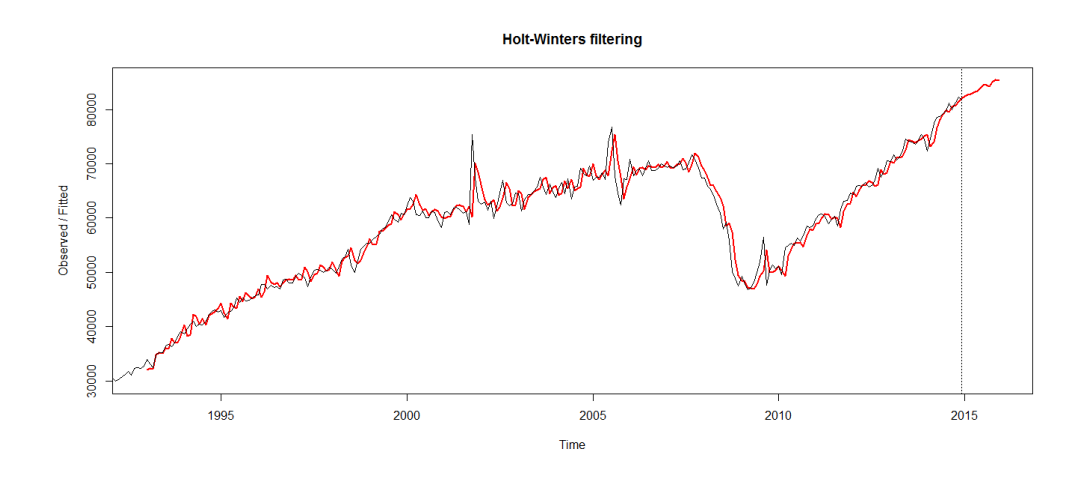

Sappiamo bene quanto il metodo di Holt-Winters sia valido, tuttavia il grafico non ci convince troppo: l'andamento sembra in calo, quando invece ce lo aspetteremo quantomeno non in calo. In questo caso, allora, conviene impostare manualmente qualche parametro. Quelli scelti dal software sono i seguenti:

```
alpha: 0.6519091
beta : 0.01723581
gamma: 0.1789215
```
Impostiamo un parametro *α* leggermente più conservativo, in modo da limitare un po' l'effetto delle variazioni nell'ultimo periodo. Digitando ad esempio:

```
> HW.auto.adj = HoltWinters(V,alpha=0.5)
> plot(HW.auto.adj, predict(HW.auto.adj,12),lwd=2)
```
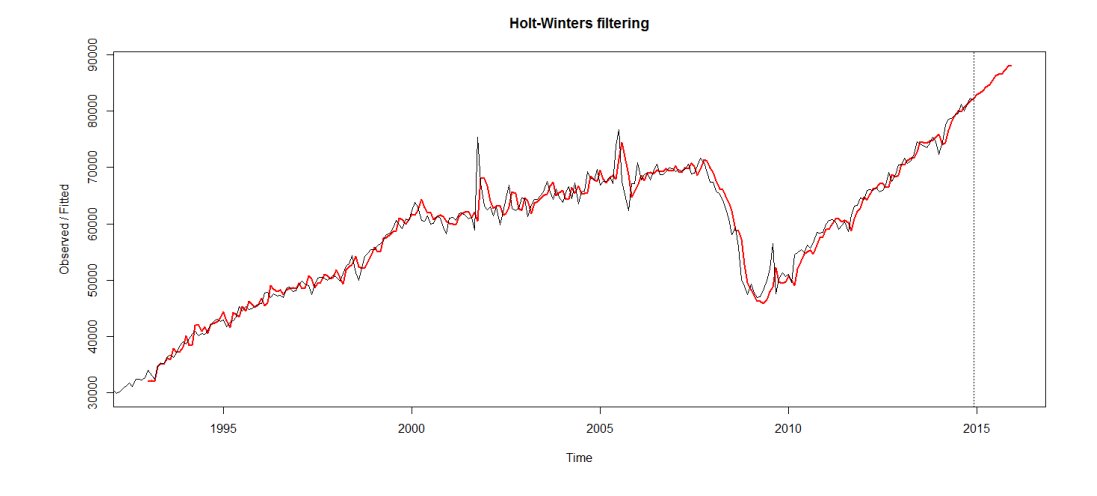

Si ottiene una previsione un po' più corrispondente alla nostra intuizione:

Per curiosità, applichiamo unmetodo più elementare, basato sulla regressione.

```
Digitiamo allora:
```

```
> L = length(V)> A = matrix(nrow=L-12,ncol=13)> for (k in 1:12) {
+ A[,k] = V[(13-k):(L-k)]+ }
> A[, 13] = V[13:L]> fit=lm(A[,13]~A[,1]+A[,2]+A[,3]+A[,4]+A[,5]+A[,6]+A[,7]+A[,8]+
+ A[,9]+A[,10]+A[,11]+A[,12])
```

```
> summary(fit)
```
Visualizzando i dati ottenuti, si scopre che solo il primo e il quarto fattore sono rilevanti. Infatti, digitando:

```
> fit = lm(A[, 13] - A[, 1] + A[, 4])> summary(fit)
```
I valori *R*<sup>2</sup> e *Adjusted R*<sup>2</sup> rimangono molto buoni.

Completiamo allora la previsione, digitando:

```
> P = 1: (L+12)
> P[1:L] = V> for (k in 1:12) {
> P[L+k] = \text{coeff}(\text{fit}) %*% c(1, P[L+k-1], P[L+k-4])> }
> Pplus = ts(P,frequency=12,start=c(1992,1))
```
A questo punto, con un po' di fatica, si può visualizzare la serie storica e la previsione ottenuta:

```
> Pseries = Pprev = Pplus
> for (k in 1:(L-1)) {
> Pprev[k] = NA
> }
> for (k in (L+1):(L+12)) {
> Pseries[k] = NA
> }
```

```
> ts.plot(Pseries,Pprev,gpars=list(lwd=2,col=c("dodgerblue4","red")))
```
La previsione che si ottiene è molto diversa da quella ottenuta con il metodo di Holt-Winters (e decisamente meno credibile):

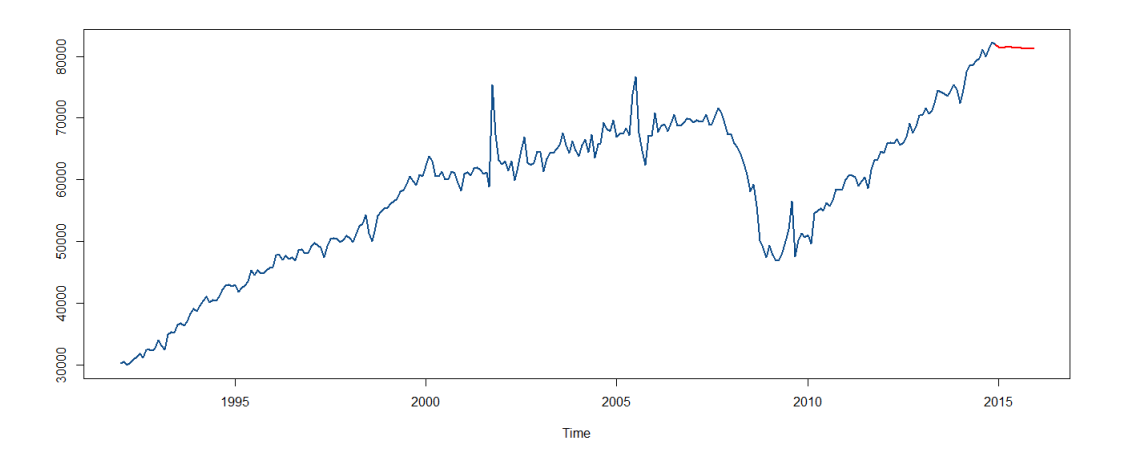

Tornando indietro, e includendo nella regressione tutti i fattori, si ottiene un risultato molto simile.

**Osservazione** Essendo alla fine del 2015, i dati relativi all'anno in corso sono quasi noti: analizziamoli, per vedere quale dei due metodi si avvicina di più (a occhio, diremmo il metodo di Holt-Winters).

I dati noti, che vanno da Gennaio 2015 a Ottobre 2015, sono i seguenti:

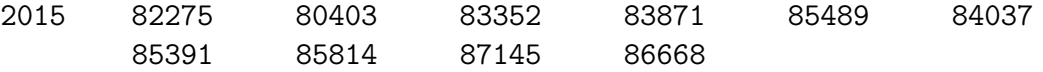

Rappresentiamo allora, in un unico grafico, i dati reali relativi al 2015, e le previsioni ottenute con i due metodi.

Digitiamo allora, dopo aver copiato i dati relativi al 2015:

> E = scan("clipboard")

Digitiamo quindi:

```
> E = ts(E, frequency=12, start=c(2015,1))> HW.aux = predict(HW.auto,10)
> HW.adj.aux = predict(HW.auto.adj,10)
> 1 = length(Pprev)> R.aux = as.numeric(Pprev[(1-11):(1-2)])
> R.aux = ts(R.aux,frequency=12,start=c(2015,1))
> ts.plot(E,HW.aux,HW.adj.aux,R.aux,gpars=list(lwd=c(1,2,2),
+ col=c("black","dodgerblue2","blue","red")))
```
Si ottiene allora il seguente grafico:

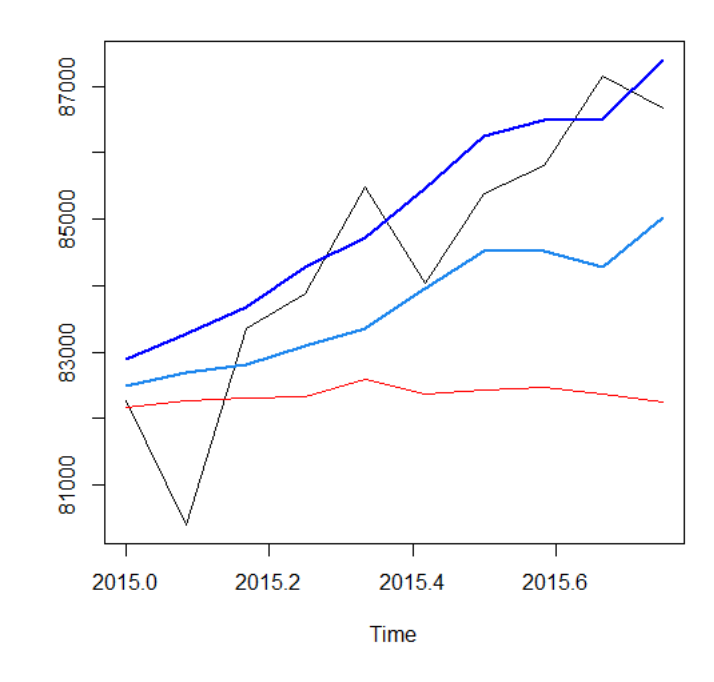

Come previsto, il metodo di regressione (in rosso) risulta abbastanza poco efficiente. Il metodo di Holt-Winters (in celeste) risulta decisamente più efficiente, ma la correzione del coefficiente *α* è risultata vincente: il grafico relativo al metodo di Holt-Winters con *α* = 0*.*5 (in blu) costituisce la previsione migliore delle tre.

### <span id="page-13-0"></span>**1.6 Analisi dei residui**

Analizziamo ora i due metodi usati per analizzare la serie storica, tramite l'analisi dei residui. Trascuriamo d'orain avanti il modello regressivo, visto nella sezione precedente, perchè palesemente meno efficiente rispetto agli altri due.

Digitiamo allora:

```
> RES.auto=residuals(HW.auto)
> RES.auto.adj=residuals(HW.auto.adj)
> Aux=X[13:276]*0
> line=ts(Aux,frequency=12,start=c(1993,1))
> ts.plot(RES.auto,RES.auto.adj,line,gpars=list(lwd=c(1,1,1),
> col=c("dodgerblue2","blue","black")))
```
Il grafico ottenuto non mostra particolari differenze tra i due metodi, in ambito di analisi:

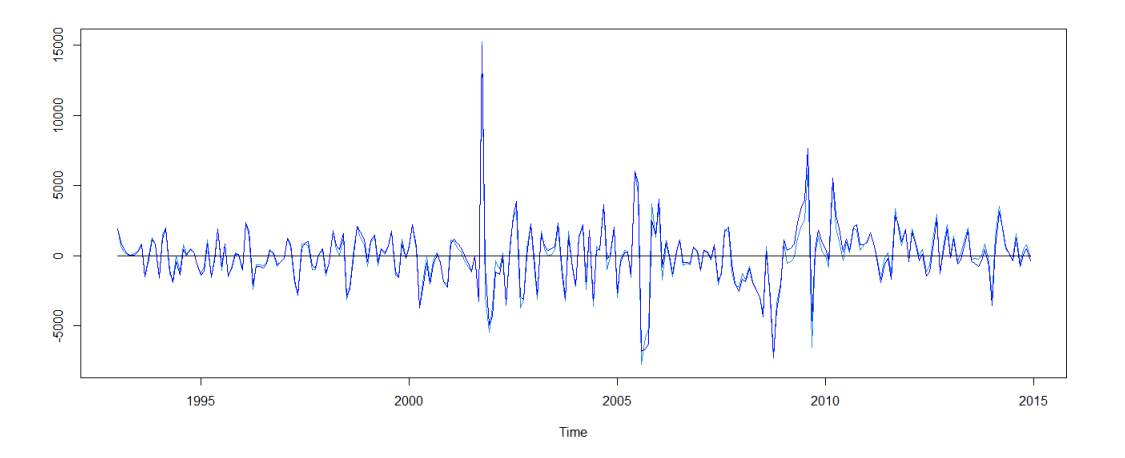

Forse il grafico celeste è leggermente migliori, ma le differenze sostanziali sono praticamente nulle: concludiamo che, anche per quanto visto in sede di previsione, il secondo metodo (parametri impostati manualmente) sembra, per ora, migliore del primo.

Effettuiamo ora un'analisi più dettagliata dei residui. Digitiamo quindi:

```
> Z=rnorm(264)
> par(mfrow=c(1,2))> acf(RES.auto,lwd=2,col="red")
> acf(Z,lwd=2,col="blue")
```
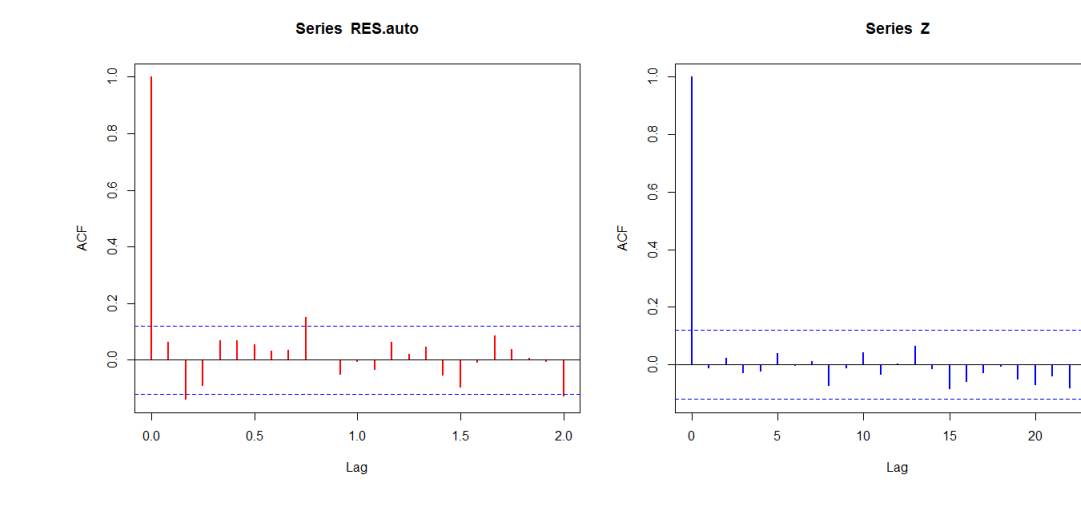

Il grafico ottenuto è abbastanza confortante:

```
Digitando:
```

```
> hist(RES.auto,20,col="pink")
```

```
> hist(X,20,col="lightblue")
```
si ottiene:

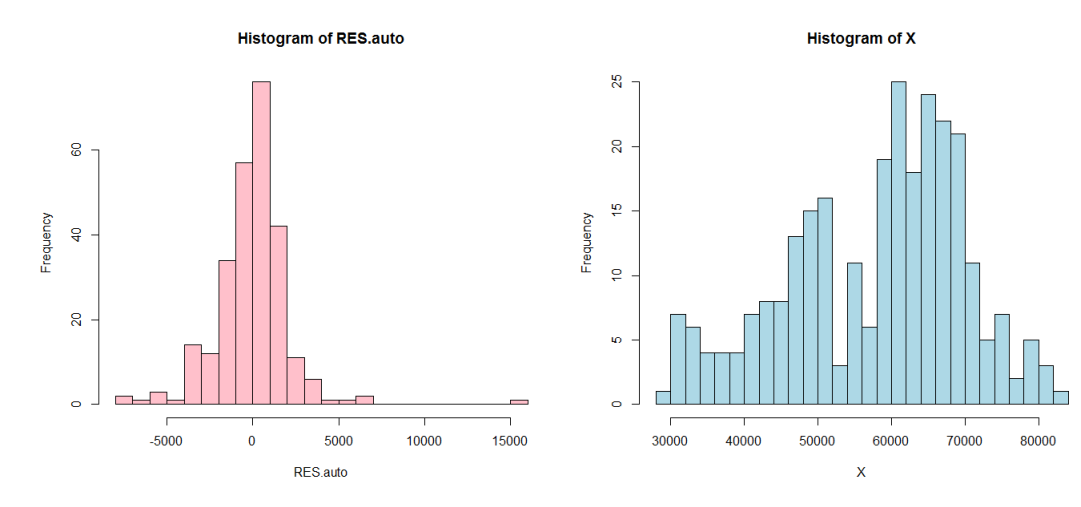

Digitando ora:

> 1-var(RES.auto)/var(X[13: 264])

si ottiene il valore:

### [1] 0.9576569

il quale è abbastanza buono.

Infine, digitando:

```
> qqnorm(RES.auto,pch=19,col="red")
```
> qqnorm(Z,pch=19,col="blue")

si ottiene un grafico che dimostra che i residui non sono propriamente gaussiani, e potrebbero nascondere dell'ulteriore struttura:

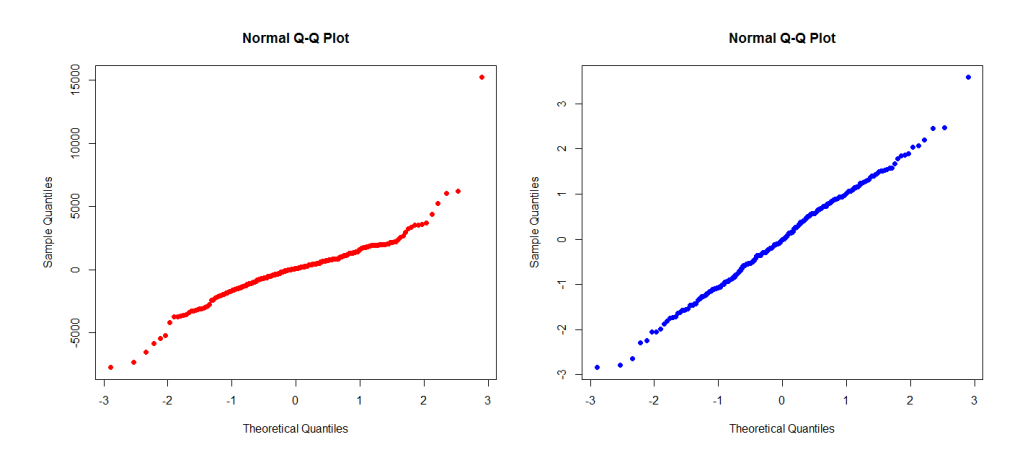

Ripetendo i comandi, in relazione al secondo metodo, si ottengono grafici simili. In particolare, la varianza spiegata risulta leggermente più bassa:

### [1] 0.9569107

In particolare, mettiamo a confronto i grafici ottenuti nei due casi con il comando qqnorm. Digitiamo quindi:

```
> qqnorm(RES.auto,pch=19,col="dodgerblue2")
```
> qqnorm(RES.auto.adj,pch=19,col="blue")

Si ottiene il seguente grafico:

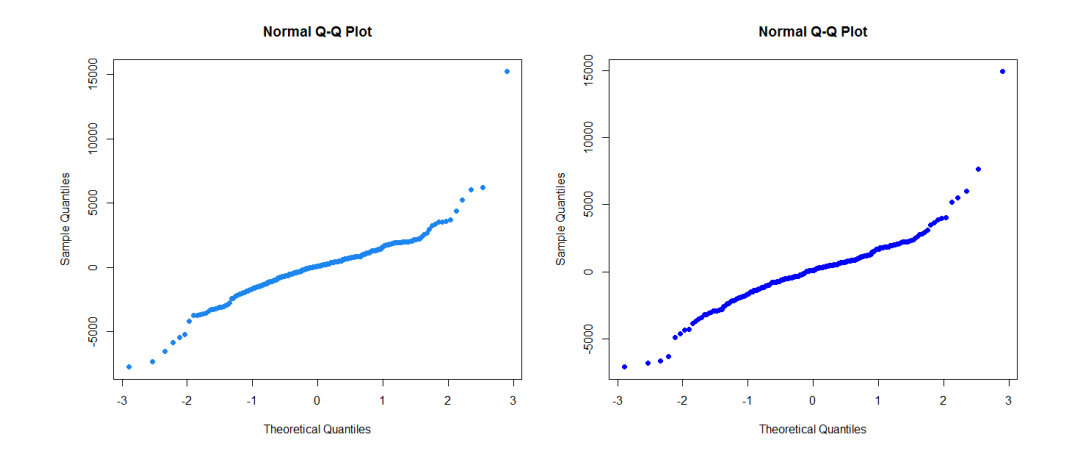

Entrambi i grafici non sono fantastici, tuttavia il secondo sembra un po' migliore del primo: un motivo in più per continuare a preferire il secondo metodo rispetto al primo.

## <span id="page-17-0"></span>**1.7 Incertezza della previsione**

Concentriamoci, d'ora in poi, sull'analisi effettuata usando il metodo di Holt-Winters con parametri scelti manualmente: abbiamo visto che, tra quelli esaminati nei paragrafi scorsi, questo sembra il migliore.

Digitiamo allora:

```
> quantile(RES.auto.adj,0.05)
> quantile(RES.auto.adj,0.95)
```
Si ottengono allora due valori, approssimativamente opposti:

```
5%
-3174.219
      95%
2757.572
```
Digitando allora:

```
> qmin = predict(HW.auto.adj,1)+quantile(RES.auto.adj,0.05)
> qmax = predict(HW.auto.adj,1)+quantile(RES.auto.adj,0.95)
```
si ottengono i seguenti valori, che individuano una banda di confidenza al 90% per la previsione relativa a Gennaio 2015:

Jan 2015 79723.16 Jan 2015 85654.96

Passiamo quindi alla rappresentazione della banda di confidenza. Digitiamo allora:

```
> plot(HW.auto.adj,predict(HW.auto.adj,12),lwd=2)
> lines(predict(HW.auto.adj,12)+quantile(residui,0.05),col="seagreen",lwd=2)
> lines(predict(HW.auto.adj,12)+quantile(residui,0.95), col="seagreen",lwd=2)
```
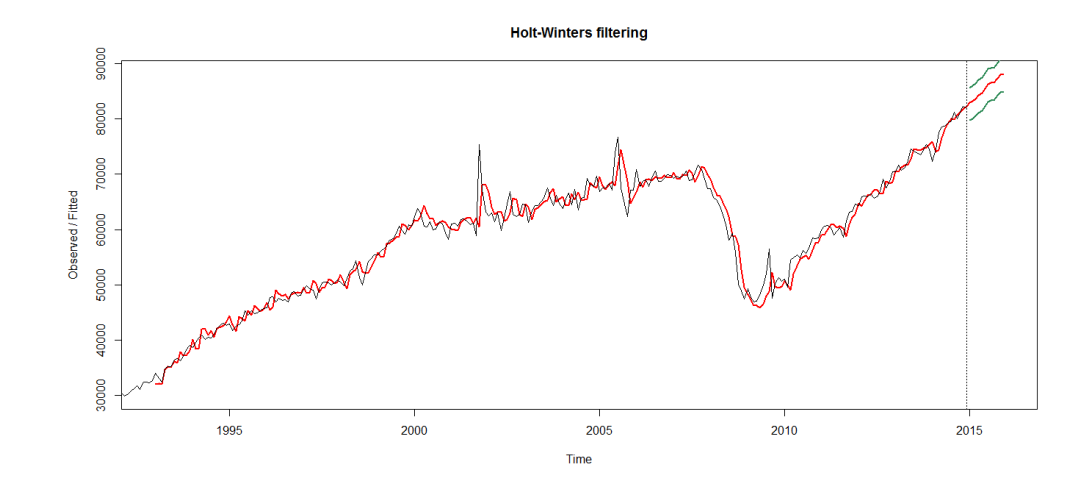

Si ottiene allora il *plot* delle bande di confidenza:

Digitando invece:

- > ts.plot(predict(HW.auto,12),predict(HW.auto,12)+quantile(RES.auto.adj,0.05),
- + predict(HW.auto,12)+quantile(RES.auto.adj,0.95),type="n")
- > lines(predict(HW.auto,12),col="red",lwd=2)
- > lines(predict(HW.auto,12)+quantile(RES.auto.adj,0.05),col="seagreen",lwd=2)
- > lines(predict(HW.auto,12)+quantile(RES.auto.adj,0.95), col="seagreen",lwd=2)

si ottiene un grafico relativo al solo anno 2015 (che non riportiamo).

Confrontiamo ora il metodo appena usato (non parametrico) con un metodo alternativo (parametrico). Supponendo che i residui abbiano legge gaussiana (e, dalla sezione precedente, possiamo affermare che questa supposizione è abbastanza forzata), possiamo mettere a confronto i due metodi con i seguenti comandi:

- > ts.plot(predict(HW.auto,12),predict(HW.auto,12)+qnorm(0.05)\*sd(RES.auto.adj),
- + predict(HW.auto,12)+qnorm(0.95)\*sd(RES.auto.adj),type="n")
- > lines(predict(HW.auto,12),col="red",lwd=2)
- > lines(predict(HW.auto,12)+quantile(RES.auto.adj,0.05),col="seagreen",lwd=2)
- > lines(predict(HW.auto,12)+quantile(RES.auto.adj,0.95),col="seagreen",lwd=2)
- > lines(predict(HW.auto,12)+qnorm(0.05)\*sd(RES.auto.adj),col="dodgerblue3",

```
+ lwd=2)
```
- > lines(predict(HW.auto,12)+qnorm(0.95)\*sd(RES.auto.adj),col="dodgerblue3",
- + lwd=2)

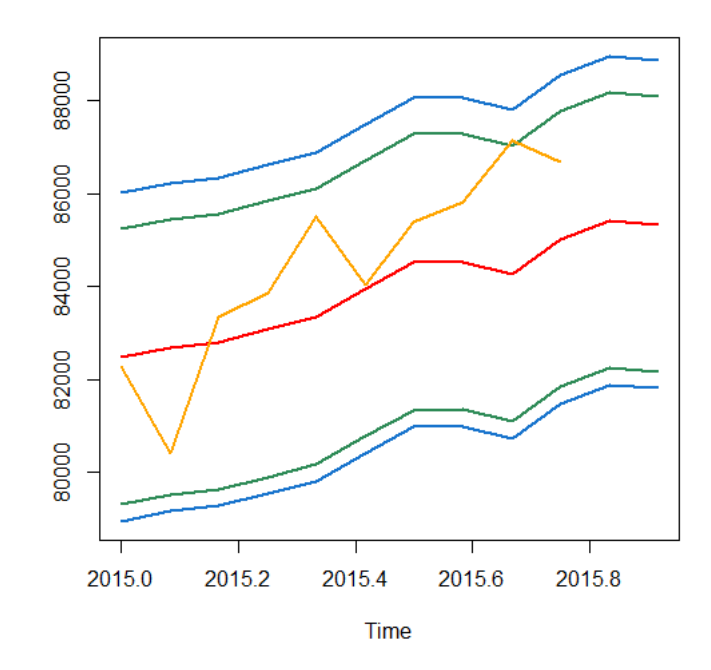

Si ottiene il seguente grafico, nel quale appare un grafico arancione in più, che tra poco spiegheremo:

La banda individuata con il metodo parametrico (in azzurro) è più larga dell'altra (in verde); inoltre essa è, per motivi teorici, simmetrica rispetto alla previsione (e questa può essere una caratteristica non utile, in molti casi). Deduciamo allora che, almeno in prima istanza, il metodo non parametrico appare più efficiente di quello parametrico.

**Osservazione** Riprendiamo i dati relativi al 2015, e rappresentiamoli sul grafico con le bande di confidenza, aggiungendo i comandi:

> E = scan("clipboard")  $> E[11] = E[12] = NA$  $> E = ts(E, frequency=12, start=c(2015,1))$ > lines(E,col="orange",lwd=2)

Il grafico visto in precedenza, dove in arancione compaiono proprio i dati relativi al 2015, conferma a pieno le nostre aspettative.

Inoltre esso evidenzia, in qualche senso, l'ottimalità (o comunque la bontà) dell'uso del metodo non parametrico per creare la banda di confidenza.

## <span id="page-19-0"></span>**1.8 Fattori esogeni**

Cerchiamo ora di generare un modello regressivo più accurato, tramite l'uso di un fattore esogeno.

Dal sito seguente:

[https://ycharts.com/indicators/us\\_monthly\\_gdp](https://ycharts.com/indicators/us_monthly_gdp)

ho scaricato i dati, su base mensile, da Aprile 1992 a Dicembre 2014, relativi al prodotto interno lordo (in inglese, GDP) degli Stati Uniti. I dati sono espressi in migliaia di miliardi di dollari.

**Osservazione** Se si prova a trovare questi dati sul sito, questi saranno inaccessibili: per ottenerli, infatti, bisogna iscriversi al sito.

Riportiamo di seguito i dati raccolti (in ogni coppia di righe adiacenti ci sono i dati di un anno, dal 1992 al 2014):

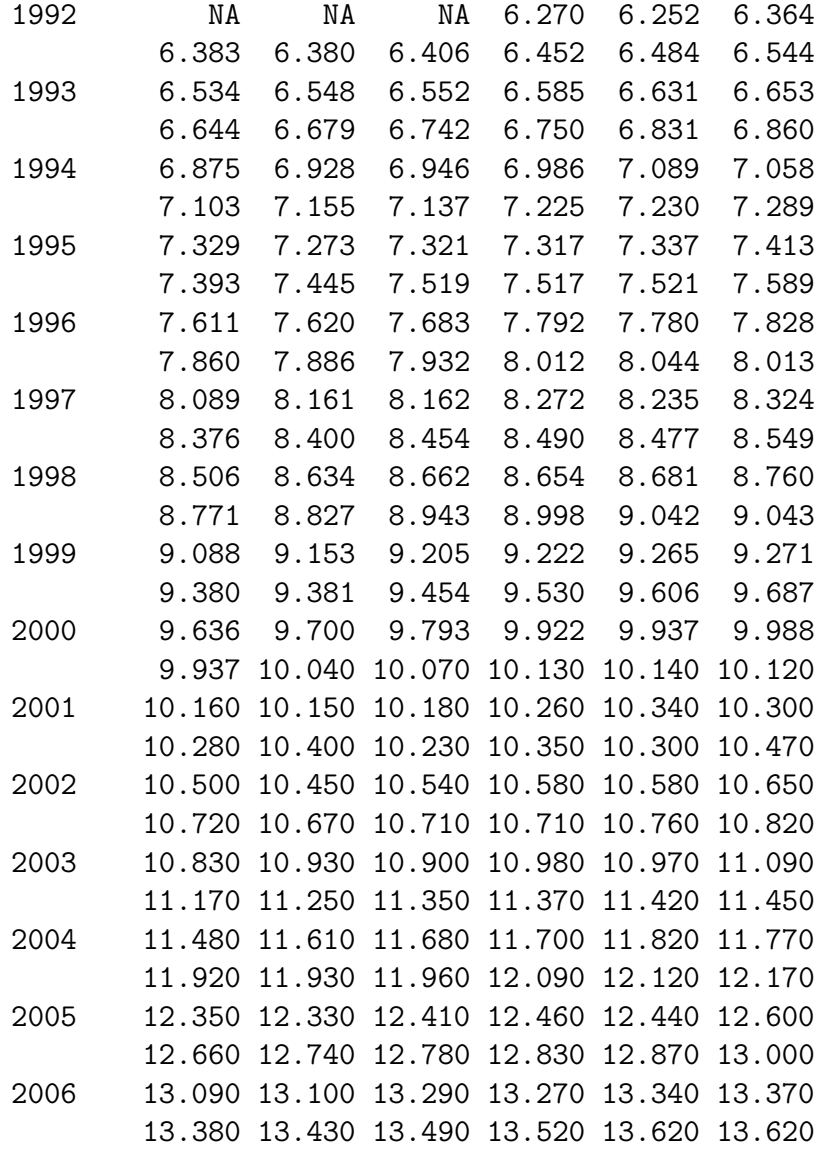

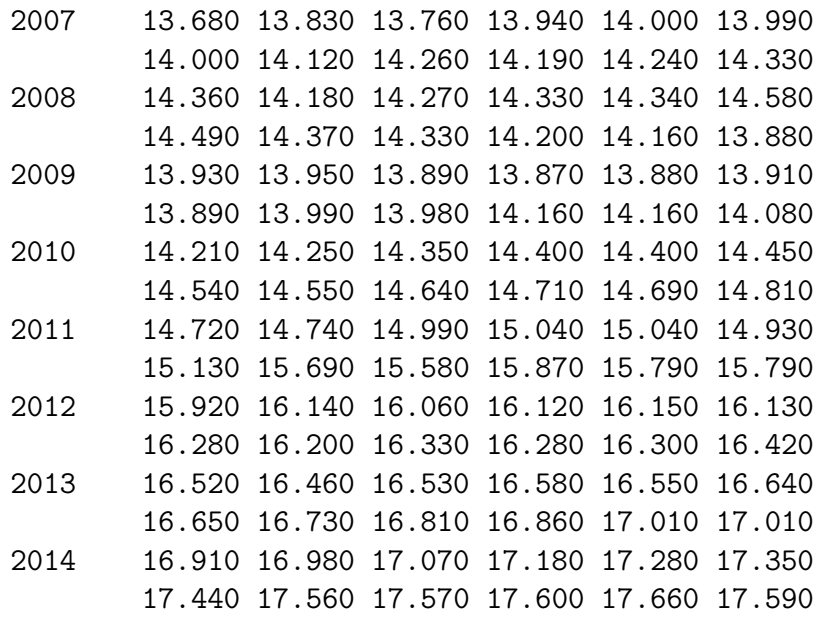

Carichiamo i dati su **R**:

```
> PIL = scan("clipboard")
> Ec = ts(PIL,frequency=12,start=c(1992,1))
```
Supporremo, d'ora in avanti, che le variazioni del prodotto interno lordo abbiano effetto immediato sulle variazioni delle vendite di automoboli: tale supposizione è plausibile.

Rivedendo la regressione applicata nella sezione (1*.*5), digitiamo allora:

```
> L = length(V)> A = matrix(nrow=L-12, ncol=4)> A[, 1] = V[12:(L-1)]> A[, 2] = V[19:(L-4)]> A[, 3] = Ec[12:(L-1)]> A[, 4] = V[13:L]> \text{fit} = \text{lm}(A[, 4] - A[, 1] + A[, 2] + A[, 3]
```
Digitando:

```
> summary(fit)
```
si ottengono in particolare valori  $R^2$  e *Adjusted*  $R^2$  praticamente identici  $(R^2$  è un po' più alto, ma ciò era scontato; *Adjusted R*<sup>2</sup> è identico).

Digitando:

 $>$  ccf(PIL[4:L], X[4:L])

si ha che la supposizione effetuata è valida: concludiamo allora che, perlomeno con questo fattore esogeno, non si sono avuti miglioramenti netti (d'altronde era abbastanza difficile aumentare un valore della varianza spiegata già in partenza elevatissimo).

## <span id="page-24-0"></span>**Capitolo 2**

## **Quantità di pioggia nella Scozia Settentrionale**

## <span id="page-24-1"></span>**2.1 Introduzione alla serie storica**

Volendo ora analizzare una serie storica con periodicità moderata, ho raccolto i dati sui millimetri di pioggia caduti nella Scozia Settentrionale, dall'inizio del 2000 alla fine del 2014 (al solito, i dati del 2015 sono stati evitati perchè incompleti).

I dati sono stati raccolti dal sito:

[http://www.metoffice.gov.uk/hadobs/hadukp/data/monthly/HadNSP\\_monthly\\_qc.txt](http://www.metoffice.gov.uk/hadobs/hadukp/data/monthly/HadNSP_monthly_qc.txt)

Il formato dei dati è il seguente:

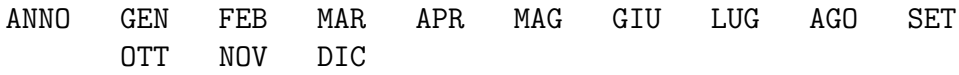

I dati raccolti sono i seguenti:

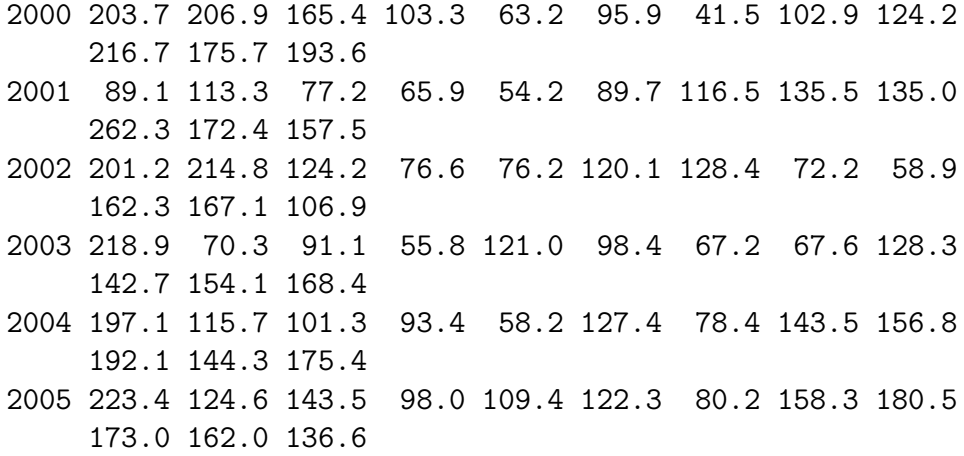

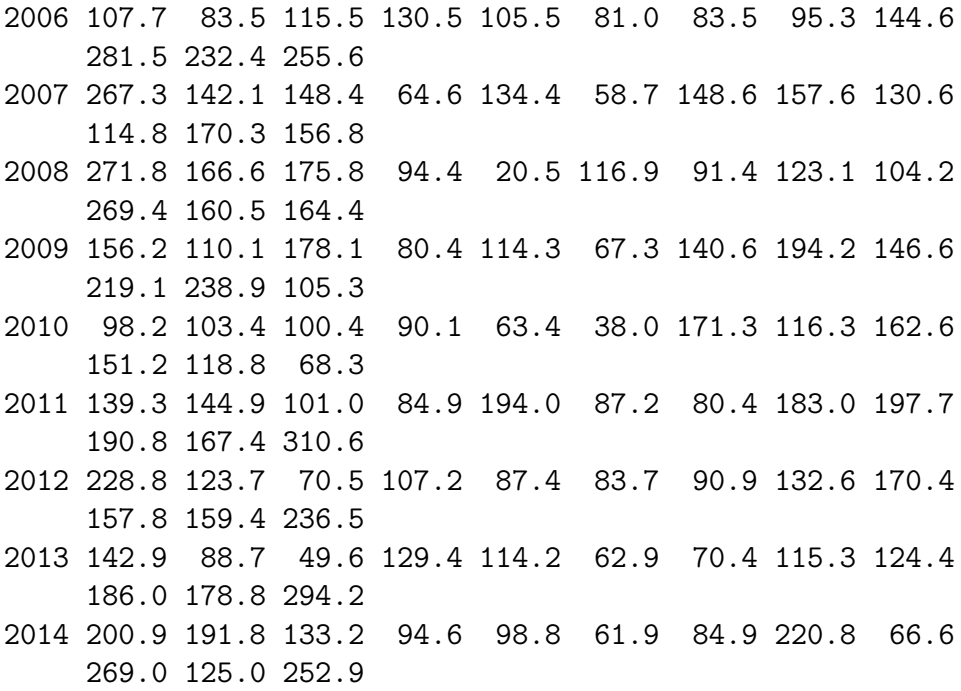

### <span id="page-25-0"></span>**2.2 Analisi di** *trend* **e periodicità**

Vediamo ora di produrre un *plot* dei dati raccolti: la sensazione è che il *trend* sia sostanzialmente costante, menre vi sia una periodicità moderatamente accentuata.

Digitiamo allora su **R**, dopo aver copiato la tabella di dati:

> B.1 <- read.table("clipboard")  $> B.2 = B.1[, 2:13]$  $> Y = c(t(B.2))$  $> mm.pioggia = ts(Y, frequency=12, start=c(2000,1))$ > ts.plot(mm.pioggia,lwd=2,col="dodgerblue4")

**Osservazione** Il comando:

 $> B.2 = B.1[, 2:13]$ 

è stato dato per eliminare agevolmente la colonna comprendente gli anni, che non ci serve. Il comando:

 $> Y = c(t(B.2))$ 

serve invece per mettere in riga i dati nel giusto ordine.

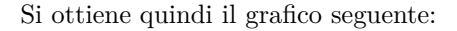

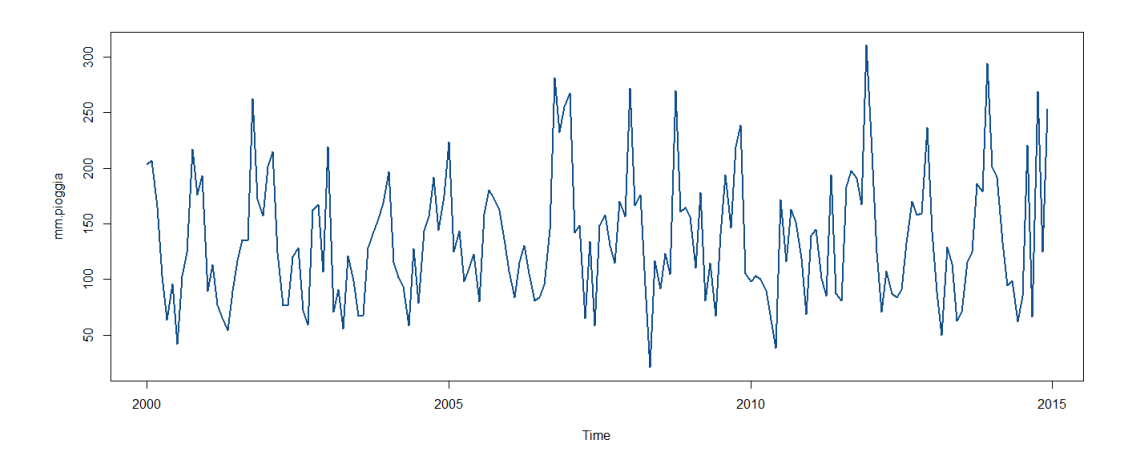

Come previsto, il *trend* è all'incirca stazionario, mentre la periodicità annuale è abbastanza accentuata. Ciò è confermato digitando:

### > acf(mm.pioggia,lwd=2,col="gold3")

e osservando il seguente grafico:

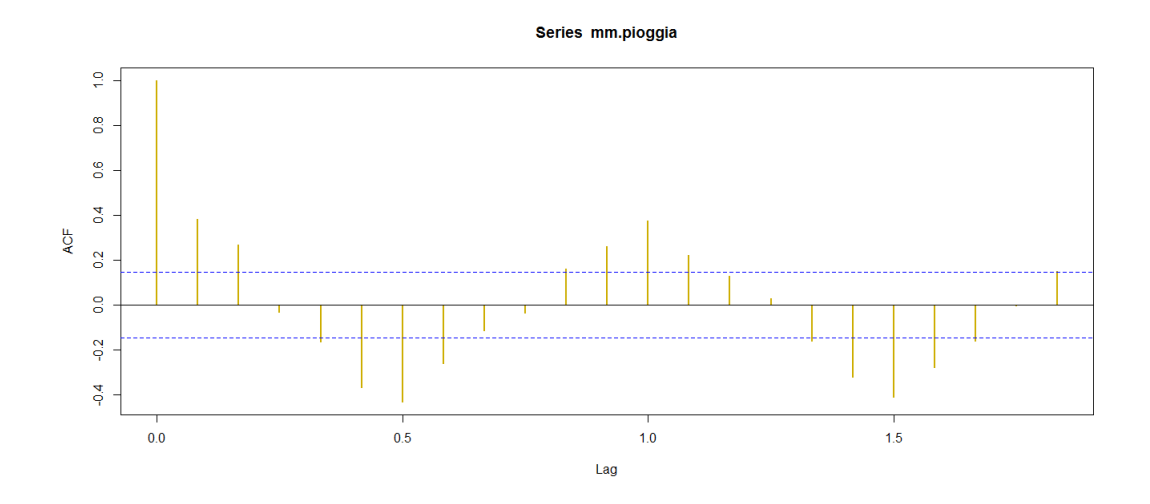

## <span id="page-26-0"></span>**2.3 Decomposizione della serie**

Operiamo quindi una decomposizione sulla serie storica, per valutare il *trend*, la periodicità annuale, e l'entità del rumore.

Digitiamo allora:

```
> dec.pioggia = decompose(mm.pioggia)
> plot(dec.pioggia,col="darkgreen")
```
Si ottiene il seguente grafico:

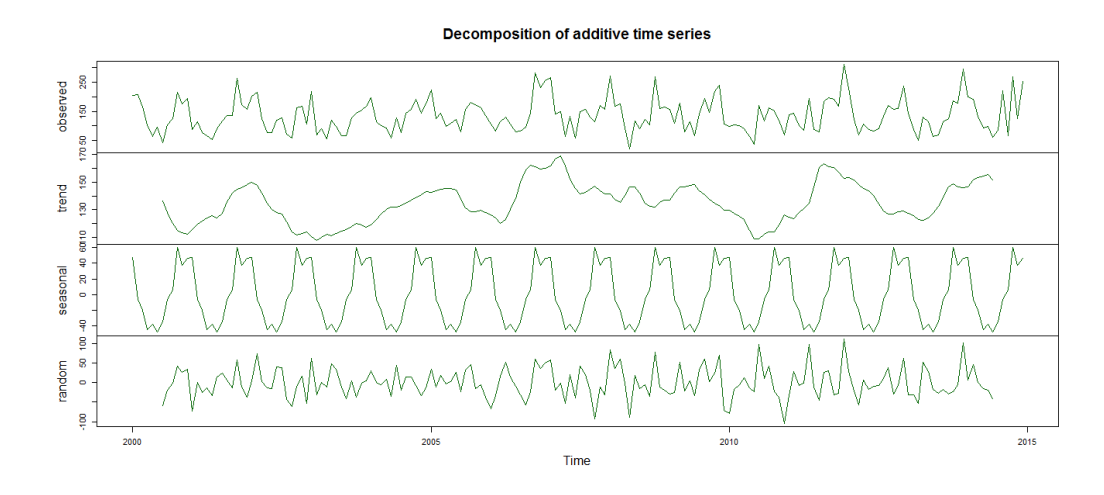

Come previsto, il *trend* è stazionario, e la periodicità è accentuata. A differenza della serie storica precedente, però, in questo caso il rumore è abbastanza elevato.

### <span id="page-27-0"></span>**2.4 Previsione del trend**

Cerchiamo ora di effettuare una previsione del trend per l'intero anno del 2015.

In questo caso useremo sempre il comando stl, ma con *k* molto basso (e non decompose, in questo caso particolarmente poco efficiente).

Scegliamo  $k = 2$ , e digitiamo:

```
> k = 2> Stl.rain = stl(mm.pioggia,k)
> Stl.trend = Stl.rain$time.series[,2]
> ts.plot(mm.pioggia,Stl.trend,gpars=list(lwd=c(1,2),
+ col=c("black","dodgerblue")))
```
Si ottiene quindi il seguente grafico:

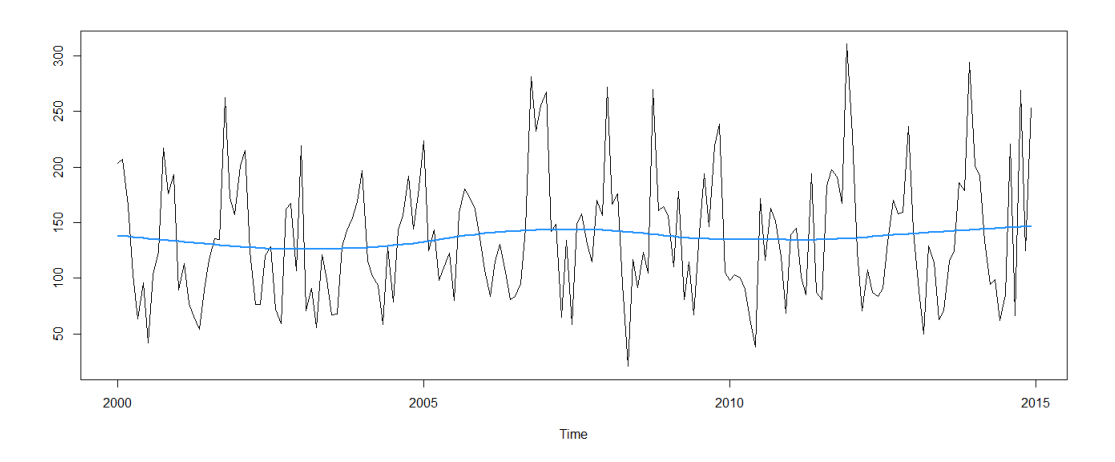

Per  $k = 3$ , invece, con comandi analoghi si ottiene il seguente grafico:

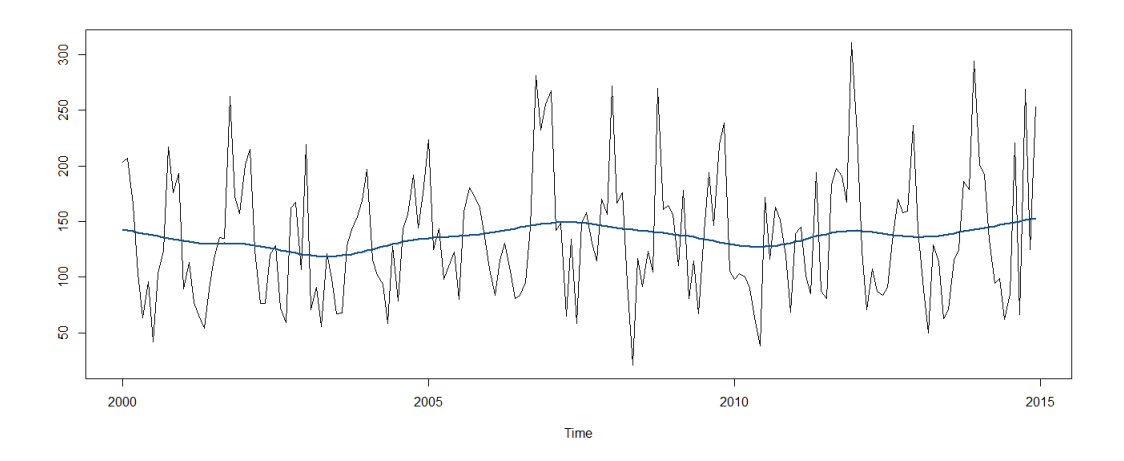

Forse è meglio optare per la scelta  $k = 2$ . Estrapoliamo la serie del trend:

```
> k = 2> V = mm.pioggia
> S = st1(V,k)> T = S$time.series[,2]
```
Diamo un'occhiata ai residui:

> plot(S,col="orangered")

Si ottiene:

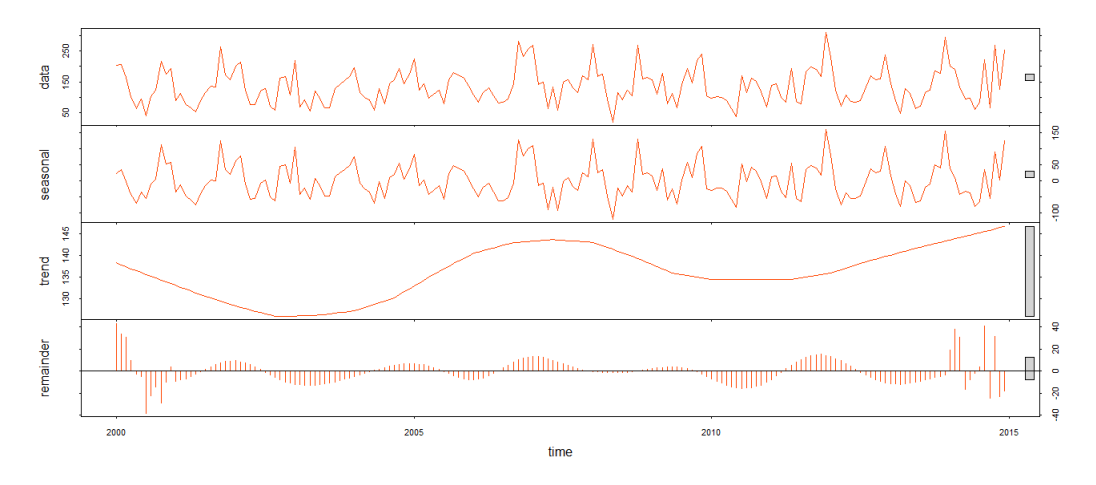

**Osservazione** Osserviamo la strana (neanche troppo) forma dei residui, che comunque risultano abbastanza contenuti.

Vediamo ora di proseguire il trend in maniera accettabile.

Facciamo un primo tentativo:

```
> HW.rain.trend = HoltWinters(T,gamma=FALSE)
> plot(HW.rain.trend, predict(HW.rain.trend,12,prediction.interval=TRUE),lwd=2)
```
Si ottiene allora il seguente grafico:

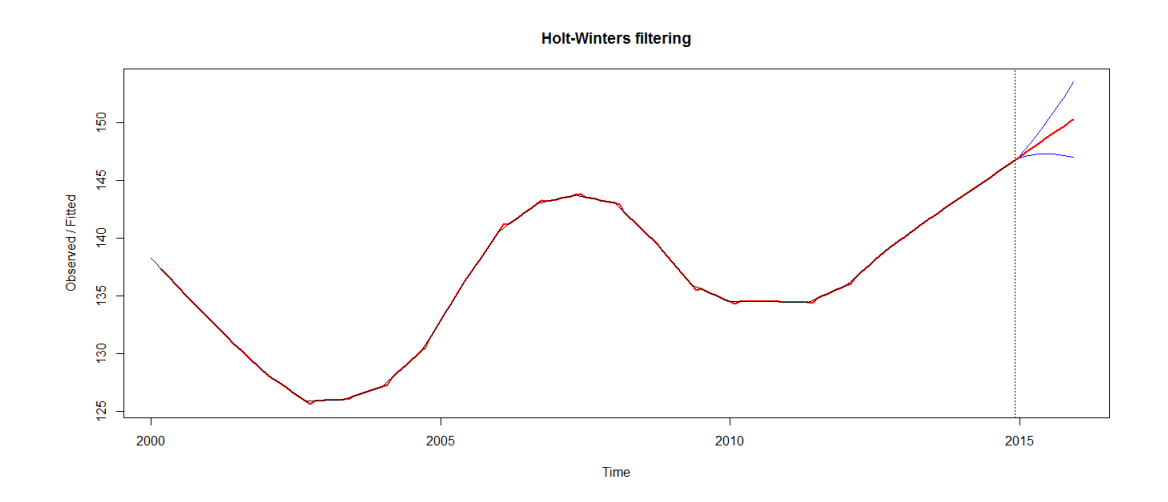

Il risultato è assolutamente deludente: non resta che tentare di proseguire il trend *a mano*.

**Osservazione** Notiamo che una delle due bande di confidenza, quella inferiore, sembra decisamente più attendibile come previsione del trend. Proviamo allora a effettuare una media tra i valori ottenuti e i valori appartenenti a questa curva.

Iniziamo digitando:

> T = S\$time.series[,2] > q = predict(HW.rain.trend,12)  $> q.num = as.numeric(q)$ > q.num[2]-q.num[1]

Il software restituisce il seguente valore:

[1] 0.2936564

Sulla base di tale valore, modifichiamo i valori previsti, creando una parabola discendente. Digitiamo allora:

```
> for (k in 3:12) {
+ q . num[k] = q . num[k-1]+0.025*(11-k*1.05)+ }
```
A questo punto digitiamo:

```
> L = length(T)> T.aux = as.numeric(T)
> TT = qq=1:(L+12)> for (j in 1:(L-1)) {
> qq[j] = NA+ TT[j] = T.aux[j]+ }
> qq[L] = TT[L] = T.aux[L]
> for (j in (L+1):(L+12)) {
> qq[j] = q.num[j-180]+ TT[j] = NA+ }
```
Per concludere, digitiamo:

```
> T.plot = ts(TT,frequency=12,start=c(2000,1))
> q.plot = ts(qq,frequency=12,start=c(2000,1))
> ts.plot(T.plot,q.plot,gpars=list(lwd=c(2,2),col=c("dodgerblue","red")))
```
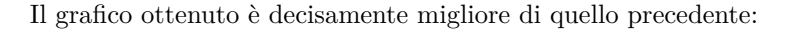

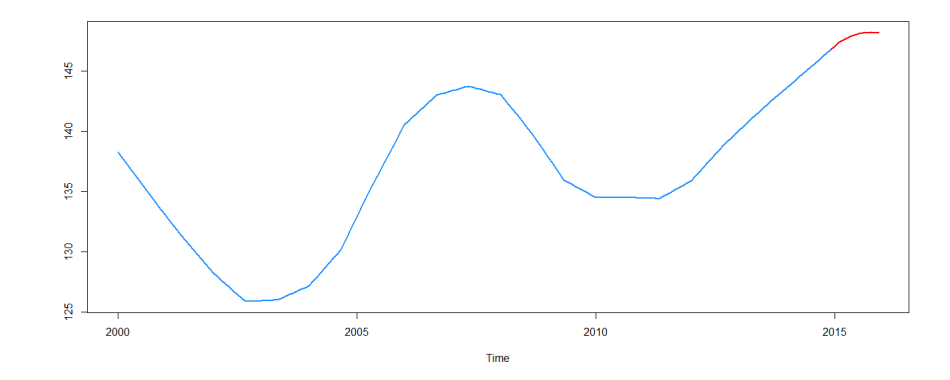

Conserveremo nel seguito questa previsione del trend, dunque.

## <span id="page-31-0"></span>**2.5 Previsione della serie**

Passiamo ora alla previsione della serie.

Iniziamo con il metodo di Holt-Winters, digitando:

```
> HW.rain = HoltWinters(V)
> plot(HW.rain, predict(HW.rain,12),lwd=2)
```
Il grafico ottenuto non è eccezionale:

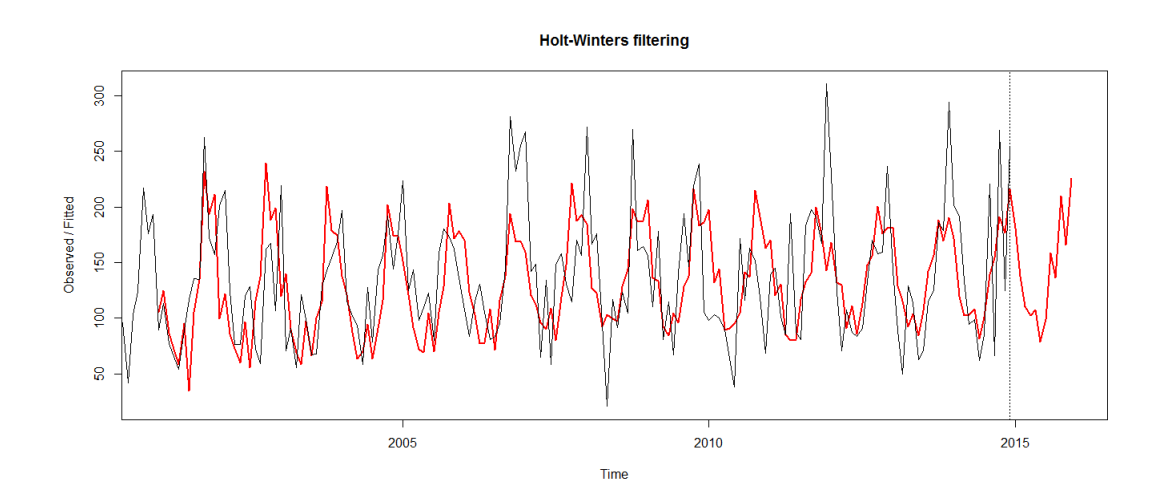

Forse modificando i parametri si riesce a ottenere qualcosa di meglio. Digitiamo ad esempio:

```
> HW.rain.adj = HoltWinters(V,alpha=0.5,gamma=0.5)
```

```
> plot(HW.rain.adj, predict(HW.rain.adj,12),lwd=2)
```
Si ottiene allora un grafico un po' migliore:

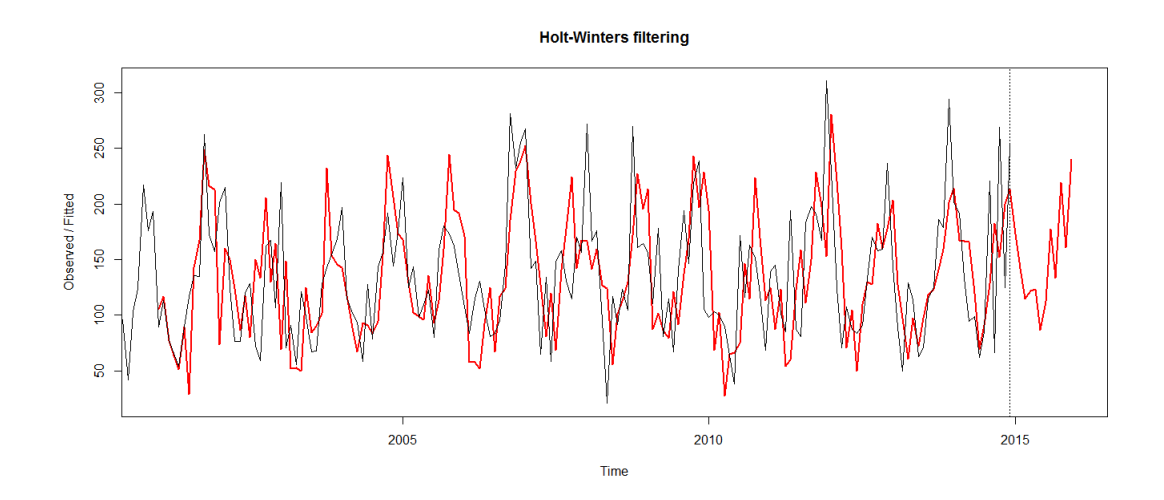

Applichiamo ora la regressione manuale. Digitiamo quindi:

```
> L = length(V)> A = matrix(nrow=L-12,ncol=13)
> for (k in 1:12) {
+ A[,k] = V[(13-k):(L-k)]+ }
> A[,13] = V[13:L]
> fit = lm(A[,13]~A[,1]+A[,2]+A[,3]+A[,4]+A[,5]+A[,6]+A[,7]+A[,8]+
+ A[,9]+A[,10]+A[,11]+A[,12])
> summary(fit)
```
Guardando il *summary*, ci si può rendere conto che il risultato finale non sarà eccellente: i valori *R*<sup>2</sup> e *Adjusted R*<sup>2</sup> sono infatti bassissimi. La situazione non migliora nemmeno eliminando dei fattori. Giusto per curiosità, portiamo a termine in ogni caso il metodo, non prima di aver eliminato qualche fattore, però:

```
> \text{fit} = \text{lm}(A[, 13] - A[, 1] + A[, 2] + A[, 5] + A[, 6] + A[, 12]> P = 1: (L+12)
> P[1:L] = V> for (k in 1:12) {
+ P[L+k] = coef(fit) %*% c(1,P[L+k-1],P[L+k-2],P[L+k-5],P[L+k-6],P[L+k-12])
+ }
> Pplus = ts(P,frequency=12,start=c(1992,1))
> plot(Pplus,lwd=2,col="dodgerblue4")
```
Digitiamo quindi, per concludere:

```
> Pseries = Pprev = Pplus
> for (k in 1:(L-1)) {
+ Pprev[k] = NA
+ }
> for (k in (L+1):(L+12)) {
+ Pseries[k] = NA
+ }
> ts.plot(Pseries,Pprev,gpars=list(lwd=c(1,2),col=c("dodgerblue4","red")))
```
Il grafico ottenuto non è poi così brutto:

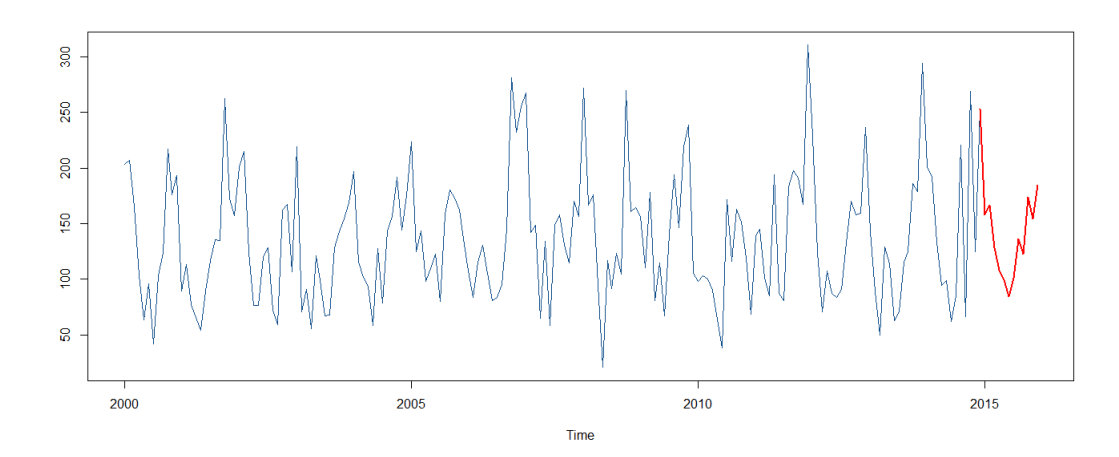

**Osservazione** I grafici ottenuti con il metodo di Holt-Winters (soprattutto il secondo), per ora, sembrano i migliori. Essi però si basavano su un *trend* che, nella scorsa sezione, abbiamo pensato non fosse attendibile.

Vedremo ora, quindi, come usare il *trend* creato manualmente, a nostro parere più attendibile, per creare una altrettanto attendibile previsione della serie.

Iniziamo effettuando la previsione della stagionalità, che andremo poi a sommare al *trend* da noi creato: usiamo parametri più conservativi, in modo che risalti la differenza di trend rispetto alle altre serie:

```
> Seasonal = S$time.series[,1]
> HW.S = HoltWinters(Seasonal,alpha=0.2,gamma=0.2)
> plot(HW.S,predict(HW.S,12),col=c("black","red"))
```
A questo punto digitiamo:

```
> w = as.numeric(predict(HW.S,12))
> q.num = as.numeric(q.plot)> q.num[181:192] = q.num[181:192]+w[1:12]
> q.num[180] = V[180]
> qq.plot = ts(q.num, frequency=12, start=c(2000,1))
> ts.plot(V,qq.plot,gpars=list(lwd=c(1,2),col=c("black","red")))
```
Si ottiene il grafico seguente, abbastanza attendibile:

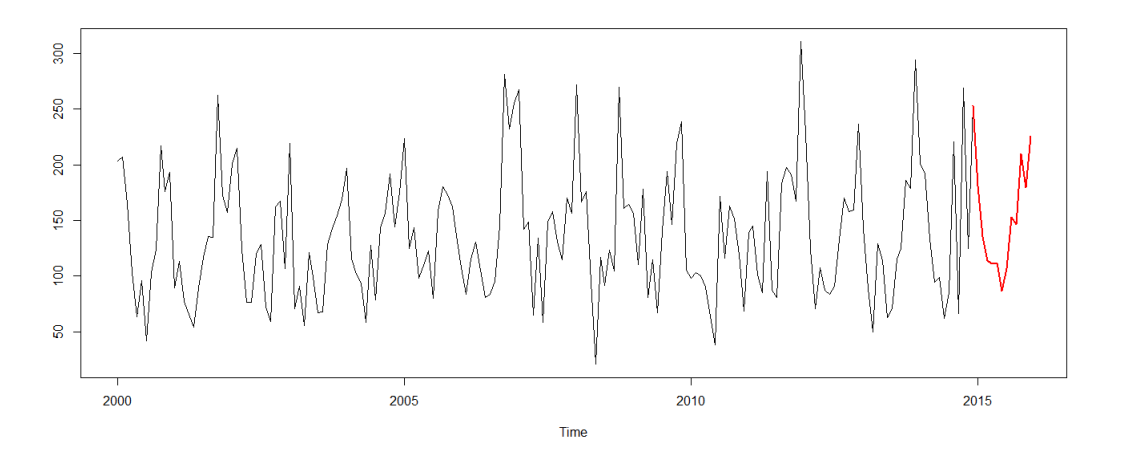

**Osservazione** Anche in questo caso, i dati del 2015 sono ormai noti, dato che l'anno è quasi terminato.

Vediamo ora quale previsione si rivela la migliore. Carichiamo su **R** il vettore dei dati relativi al 2015 (da Gennaio a Novembre compreso):

> 2015 301.4 135.4 185.7 80.0 168.5 109.8 140.5 137.4 66.3 108.3 212.5

A questo punto digitiamo:

```
> E = ts(E, frequency=12, start=c(2015,1))> HW.aux = predict(HW.rain,11)
> HW.adj.aux = predict(HW.rain.adj,11)
> l = length(Pprev)
> R.aux = as.numeric(Pprev[(1-11):(1-1)])> R.aux = ts(R.aux,frequency=12,start=c(2015,1))
> L = length(qq.plot)
> R.handmade = as.numeric(qq.plot)[(L-11):(L-1)]> R.handmade = ts(R.handmade,frequency=12,start=c(2015,1))
> ts.plot(E,HW.aux,HW.adj.aux,R.aux,R.handmade,gpars=list(lwd=c(1,2,2,2,2),
> col=c("black","seagreen","blue","red","orangered")))
```
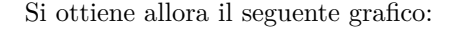

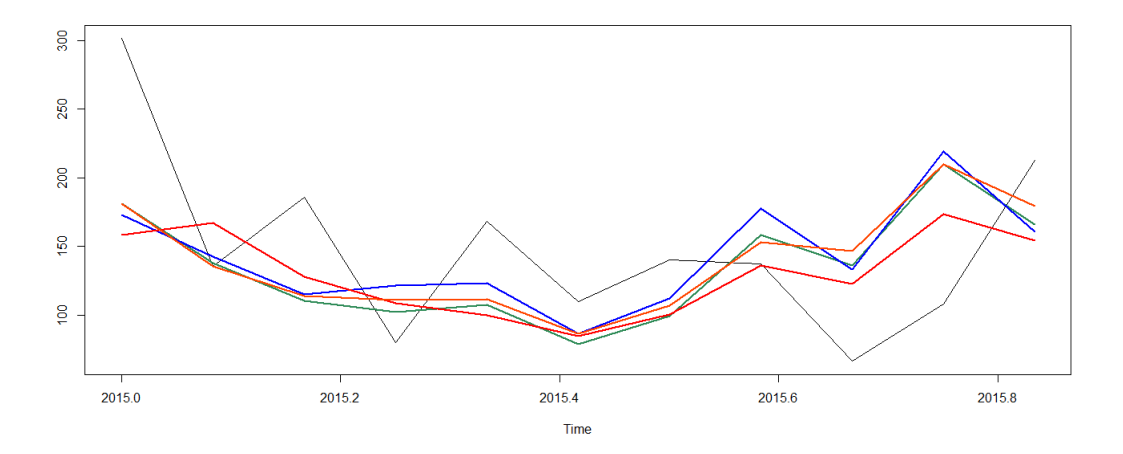

È davvero difficile dire quale delle 4 previsioni è migliore, ma certamente quella, fatta a mano usando il *trend* costruito a mano, non sfigura di fronte alle altre (nel disegno, è la previsione in arancione).

**Osservazione** Una piccola nota di colore: ho pensato di chiedere a undici miei amici, scelti a caso, di scegliere quale fosse per loro la previsione migliore (senza ovviamente condizionarli dicendo loro quale fosse quella fatta a mano da me). I voti sono stati i seguenti:

- Arancione: 4 voti;
- Rossa: 3 voti;
- Blu: 2 voti;
- Verde: 2 voti.

Certamente i voti per la previsione blu e quella verde non potevano essere tanti, vista la semplicità del loro algoritmo, e l'assenza quasi totale di aggiustamenti. In ogni caso, è un dato decisamente appagante!

Vediamo ora qual è la previsione migliore delle quattro, calcolando gli scarti quadratici. Digitiamo allora:

```
> Orange = as.numeric(R.handmade)-as.numeric(E)
> Red = as.numeric(R.aux)-as.numeric(E)
> Blue = as.numeric(HW.adj.aux)-as.numeric(E)
> Green = as.numeric(HW.aux)-as.numeric(E)
> Orange %*% Orange
> Red %*% Red
> Blue %*% Blue
> Green %*% Green
```
Si ottengono i seguenti valori:

```
[1,] 43437.20
[1,] 43447.98
[1,] 47697.45
[1,] 44808.54
```
Il metodo fatto a mano, dunque, risulta il migliore di quelli visti finora, anche col criterio dei minimi quadrati. Un'ulteriore conferma!

## <span id="page-36-0"></span>**2.6 Analisi dei residui**

Effettuiamo ora l'analisi dei residui, così come abbiamo fatto per la serie delle vendite di automobili. In questa sezione, allora, analizzeremo due metodi:

- Il metodo di Holt-Winters con parametri modificati;
- Il metodo regressivo.

Per il primo metodo, digitiamo:

```
> RES.rain.adj = residuals(HW.rain.adj)
> plot(RES.rain.adj,lwd=2,col="slateblue")
```
Si ottiene allora il grafico seguente:

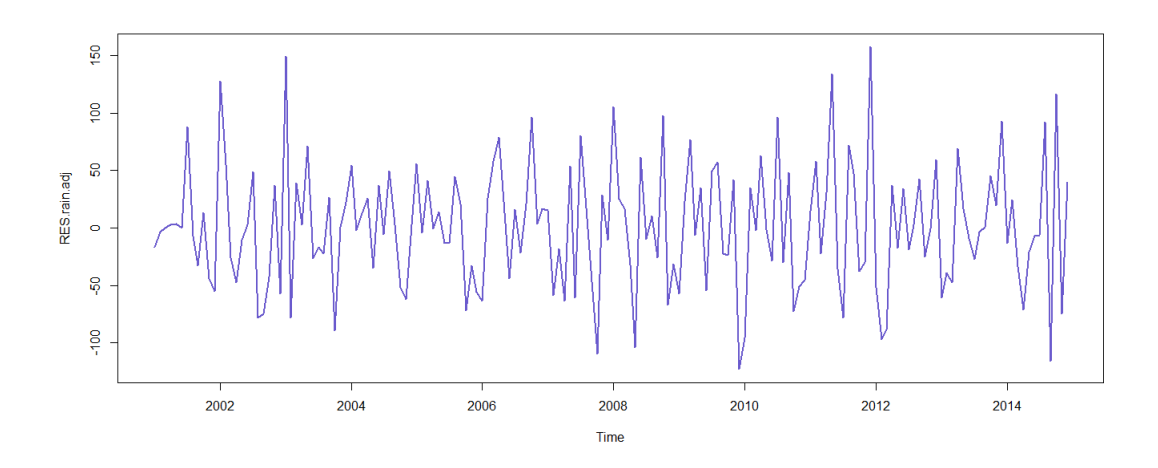

È immediato notare che gli errori non sono affatto contenuti.

L'analisi può proseguire digitando i seguenti comandi:

```
> par(mfrow=c(1,2))> Z = rnorm(length(Y)-12)> acf(RES.rain.adj,lwd=2,col="red")
> acf(Z,lwd=2,col="blue")
```

```
> hist(RES.rain.adj,20,col="lightpink")
> hist(Y,20,col="lightblue")
> 1-var(RES.rain.adj)/var(Y[13:168])
> qqnorm(RES.rain.adj,pch=19,col="red")
> qqnorm(Z,pch=19,col="blue")
```
I risultati ottenuti rivelano lati positivi e lati negativi dell'analisi. Da una parte, la varianza spiegata è incredibilmente bassa:

### [1] 0.1128825

Dall'altra, però, i residui sembrano proprio seguire una distribuzione gaussiana, quindi non si poteva fare molto meglio:

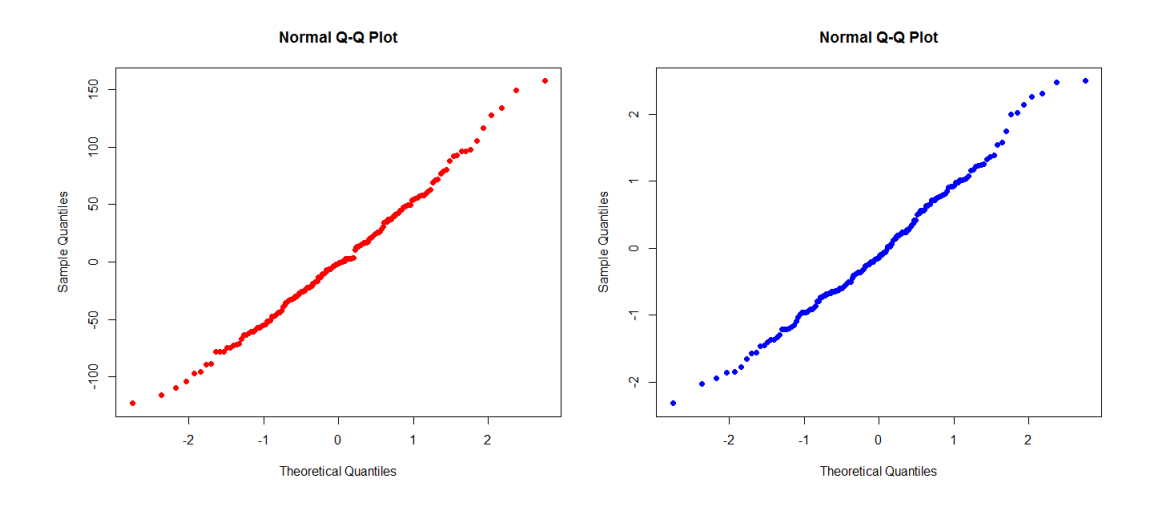

**Osservazione** Ciò è dovuto, in parte, al fatto che l'intensità della pioggia è una variabile abbastanza casuale, a differenza ad esempio della temperatura minima, che in genere segue un andamento sinusoidale molto più accentuato.

Vediamo ora di analizzare i esidui derivanti dall'uso del metodo regressivo: in questo caso, i comandi per estrapolarli sono un po' diversi.

Innanzitutto digitiamo:

```
> par(mfrow=c(1,1))> L = length(V)> A = matrix(nrow=L-12,ncol=13)> for (k in 1:12) {
+ A[,k] = V[(13-k):(L-k)]+ }
> A[, 13] = V[13:L]> \text{fit} = \text{lm}(A[, 13] - A[, 1] + A[, 2] + A[, 5] + A[, 6] + A[, 12]
```

```
> P = 1: (L+12)
> P[1:L] = V
> for (k in 1:12) {
+ P[L+k] = coef(fit) %*% c(1,P[L+k-1],P[L+k-2],P[L+k-5],P[L+k-6],P[L+k-12])
+ }
> Pplus = ts(P,frequency=12,start=c(2000,1))
```
A questo punto digitiamo:

#### > RES.rain.reg = residuals(fit)

per ottenere i residui.

Per concludere, possiamo digitare i vari comandi già visti per i residui precedenti: non riportiamo i grafici ottenuti. In particolare, i residui appaiono ancora sostanzialmente gaussiani (e ciò era abbastanza prevedibile), ma il fatto più rilevante (in senso positivo, per fortuna) è che la varianza spiegata diventa:

#### [1] 0.3340997

Il valore è ancora molto basso, ma molto più alto di quello determinato col metodo di Holt-Winters modificato: questo metodo, allora, appare migliore (e ciò si era già visto durante l'analisi degli scarti quadratici dei valori predetti).

Usando invece il metodo di Holt-Winters classico, si ottiene:

#### [1] 0.2766235

Nella scorsa sezione abbiamo costruito a mano un modello previsivo che è risultato più efficiente di tutti gli altri, basandoci su delle condiserazioni sul *trend*. Se si riguarda quanto fatto, si noterà che le scelte effettuate erano molto spinte verso la previsione, e poco verso l'analisi.

Per completezza, la varianza spiegata con quel metodo risulta uguale a:

[1] 0.251404

## <span id="page-38-0"></span>**2.7 Incertezza della previsione**

Vediamo ora di generare una banda di confidenza al 90% per la previsione, di tipo non parametrico, basandoci sul metodo che è risultato, in media, migliore degli altri visti nelle scorse sezioni: quello regressivo.

Digitiamo allora:

- > quantile(RES.reg,0.05)
- > quantile(RES.reg,0.95)

Si ottengono i seguenti valori, decisamente molto alti:

5% -68.86791 95% 78.76734

Per concludere, digitiamo:

```
> Y1 = Y
> Y1[181:192] = NA
> V1 = ts(Y1,frequency=12,start=c(2000,1))
> P1 = Pprev
> V1[181] = Pprev[181]
> P1[180] = NA
> Pmin = P1+quantile(residui,0.05)
> Pmax = P1+quantile(residui,0.95)
> Pmin[1:180] = Pmax[1:180]=NA
> Pmin = ts(Pmin,frequency=12,start=c(2000,1))
> Pmax = ts(Pmax,frequency=12,start=c(2000,1))
> ts.plot(V1,P1,Pmin,Pmax,gpars=list(lwd=c(1,2,2,2),
+ col=c("black","red","seagreen","seagreen")))
```
Si ottiene allora il grafico seguente, che come temevamo mostra delle bande di confidenza molto ampie (e di sicuro la situazione non migliora di molto usando un metodo di tipo parametrico):

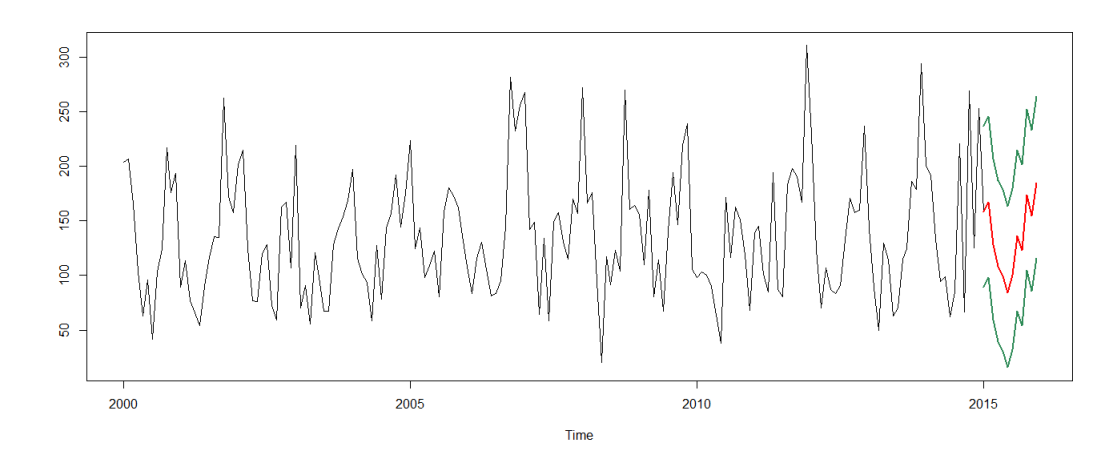

**Osservazione** Concludiamo qui l'analisi della serie, visto che questa, a differenza di quella precedente, ci ha regalato ben poche soddisfazioni.